# **@YAMAHA** MIXING CONSOLE MG10XU MG10 취급설명서

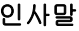

**인사말**<br>이번에 야마하 믹싱 콘솔 MG10X/MG10을 구입해 주셔서 대단히 감사합니다.

이번에 야마하 믹싱 콘솔 MG10X/MG10을 구입해 주셔서 대단히 감사합니다. MG10X/MG10의 다양한 기능을 충분히 활용하기 위해서 사용하시기 전에 이 취급설명서를 반드시 읽어 주세요. 또 읽은 뒤에도 소중히 보관해 주시길 바랍니다.

보증서첨부

- 본 설명서에서는 MG10XU의 독자적인 내용을「MG10XU」, MG10의 독자적인
- 내용을「MG10」으로 표시하겠습니다. 이 로고가 없는 경우에는 일반적인 내용입니다.
- 본 설명서에 특별한 언급이 없는 경우, 그림은 MG10XU을 사용합니다.
- 본 설명서에 게재되어있는 그림은 단지 설명을 위한 것입니다. 따라서 실제 사양과 다를 수 있습니다.
- Steinberg 및 Cubase는 Steinberg Media Technologies GmbH의 등록 상표입니다.
- 본 설명서에 기재되어있는 회사명 및 제품명은 각 회사의 등록 상표 또는 상표입니다.

# 부속품(반드시 확인해주세요)

- 전원 어댑터
- 안전상의 주의: 사용 전에 반드시 읽어 보시기 바랍니다.
- Technical Specications (영어) : 블록 다이어그램, 치수도, 일반 사양, 입출력 사양이 기 재되어 있습니다.
- CUBASE AI DOWNLOAD INFORMATION (MG10XU만 해당): Steinberg DAW 소프트 「Cubase AI」를 다운로드 할 때 필요한 액세스 코드가 포함되어 있습니다. 다운로드, 설치 순서 및 설정 방법은 아래의 야마하 웹 사이트를 참조하십시오. http://www.yamahaproaudio.com/mg\_xu/
- 사용 설명서(이 책): 보증서는 뒷면에 있습니다.

# 퀵 스타트 가이드

STEP1.스피커와 마이크, 악기 등의 접속

1 스피커, 마이크, 악기 등 본체에 접속하는 모든 기기의 전원을 끕니다.

2 아래의 접속 사례를 참고로 스피커와 마이크, 악기 등을 접속 합니다.

### 접속 사례

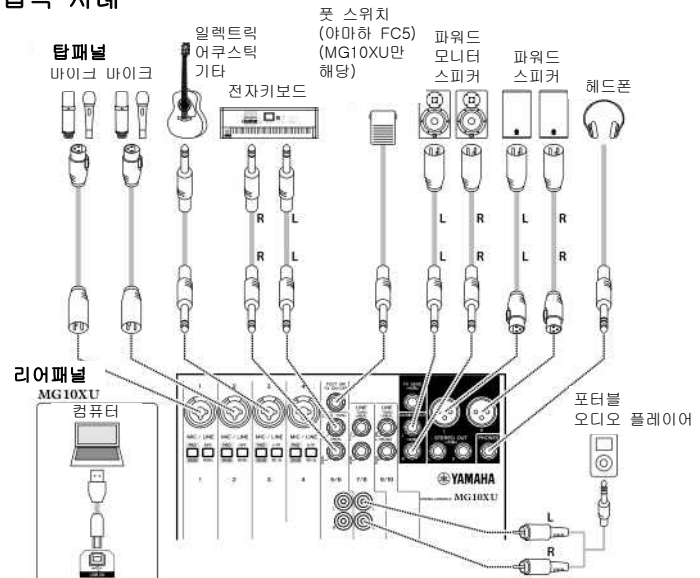

### STEP2 스피커에서 소리 내기 1. 본체 리어 패널의 전원 스위치가 꺼져있는 것을 확인합니다.

#### 2. 부속의 전원 어댑터를 접속합니다.

 ① 전원 어댑터 플러그의 골을 위쪽으로 하여 [AC ADAPTOR N]단자에 꽂습니다. ② 고정 링을 시계 방향으로 돌려 고정합니다.

> [라게스위치 **CCC**  $[AC$  ADAPTOR IN]단자

③ 어댑터의 전원 플러그를 콘센트에 확실하게 밀어 넣습니다.

- 3. 본체의 모든 스위치가 눌려져 있지 않은 것(■)을 확인합니다.
- 4. [GAIN]노브(흰색), [LEVEL]노브(흰색), [STEREO LEVEL]노브(빨강)를 왼쪽으로 돌립니다(최소로 합니다).

#### 5. 이퀄라이저 노브(녹색)를 중앙의 위치「▼」에 맞춥니다.

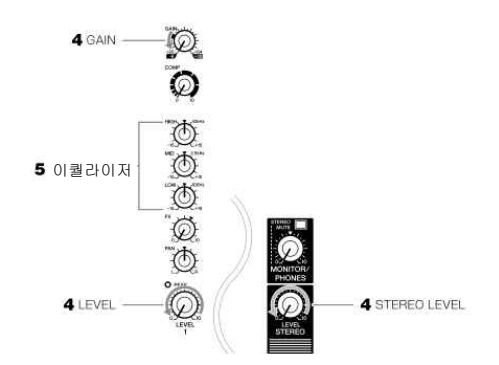

### 6. 채널 1~4에 출력 레벨이 큰 기기(예: CD플레이어, 전자 키보드)를 접속했을 때는 각 채널\*의  $[PAD] \triangle 9$ 치를 켭니다 $($  =  $).$

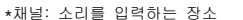

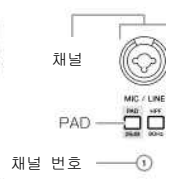

 $NOTE$  콘덴서 마이크를 사용하는 경우에는, PHANTOM+48V1스위치를 켜( $\blacksquare$ ) 주세요.

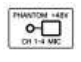

#### 7. 파워드 스피커와 앰프의 음량이 최소로 설정되어 있음을 확인합니다.

- 8. (마이크), 《(악기), ◆(오디오 기기) → 본체의  $[①/11]$ 스위치 <sup>→</sup>  $[□( △$ 피커 $]$ 의 순으로 전원을 켭니다.
	- 주의 사항 스피커에서 큰 노이즈가 나오지 않도록 하기 위해, 위의 순서로 켜주세요. 전원을 끌 때는, 반대의 순서로 해 주세요.

9. [STEREO LEVEL]노브를 「◀」의 위치에 맞춥니다.

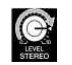

10. 마이크를 접속한 채널의 [GAIN]노브를 12시의 위치에 맞춥니다.

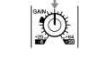

11. 사용하는 각 채널의 [LEVEL]노브를 「◀」의 위치에 맞춥니다.

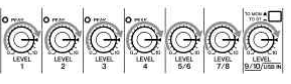

- 12. 마이크, 악기, 오디오 기기에서 소리를 내며, 파워드 스피커와 앰프의 음량을 필요한 음량까지 천천히 올립니다.
	- NOTE 소리가 나지 않거나 소리가 왜곡되는 경우에는, 순서13 아래에 있는 사항을 보세요.
- 13. [LEVEL]노브를 돌려 각 채널 간의 음량 밸런스를 조절합니다.

이상으로 완료입니다.

 NOTE 음량은 [PAD], [GAIN], [LEVEL]의 3개의 기능을 사용하여 조절합니다. [PAD]스위치와 [GAIN]노브는 한번 설정하면 잘 바꾸지 않으므로 보통, 음량은 [LEVEL]노브를 사용하여 조절합니다. 각 기능에 대한 자세한 사항은 "각 부분의 명칭과 기능"을 참고해 주세요.

## ■ 소리가 나지 않을 때

- [PAD]스위치가 켜져(=)있지 않습니까? 꺼주세요(■).
- [GAIN]스위치는 충분히 올렸나요?
- 악기나 오디오 기기의 음량을 올려 주세요.

### ■ 소리가 왜곡될 때

- [PAD]스위치가 꺼져있지(■) 않습니까? 켜주세요( =).
	- [GAIN]노브를 너무 많이 올리지 않았나요? 노브를 왼쪽으로 돌려 소리를 낮춰 주 세요.
	- 악기나 오디오 기기의 소리를 낮춰 주세요.

# 이펙트의 사용 **MG10XU**

MG10XU는 야마하의 멀티 이펙터 SPX시리즈와 동급의 이펙트를 내장하고 있습니다. 다음 순서로 이펙터를 걸어줌에 따라 베리에이션이 풍부한 사운드를 만들 수 있습니다.

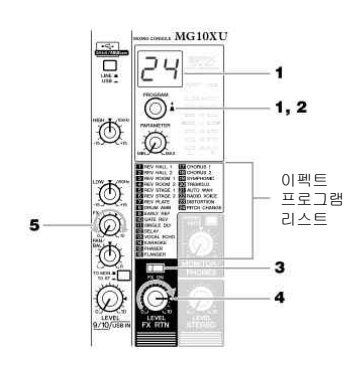

1. [PROGRAM]노브를 돌려 이펙트 프로그램 목록에서 원하는 이펙트 프로그램 번호를 선택합니다.

선택 중인 이펙트 프로그램 번호가 디스플레이에 점멸 표시됩니다.

NOTE 이펙트 프로그램에 대한 세부사항은 「이펙트 프로그램 목록」을 보세요.

- 2. [PROGRAM]노브를 눌러 결정합니다. 원하는 이펙트 프로그램이 선택됩니다.
- 
- 3. [FX ON]스위치를 켭니다( <del>=</del> ).<br>4. [FX RTN LEVEL]노브를 "◀"의 위치에 맞춥니다.

5. 이펙트를 걸고 싶은 채널의 [FX]노브를 돌려 이펙트의 양을 조절합니다.

### 이펙트 프로그램 목록

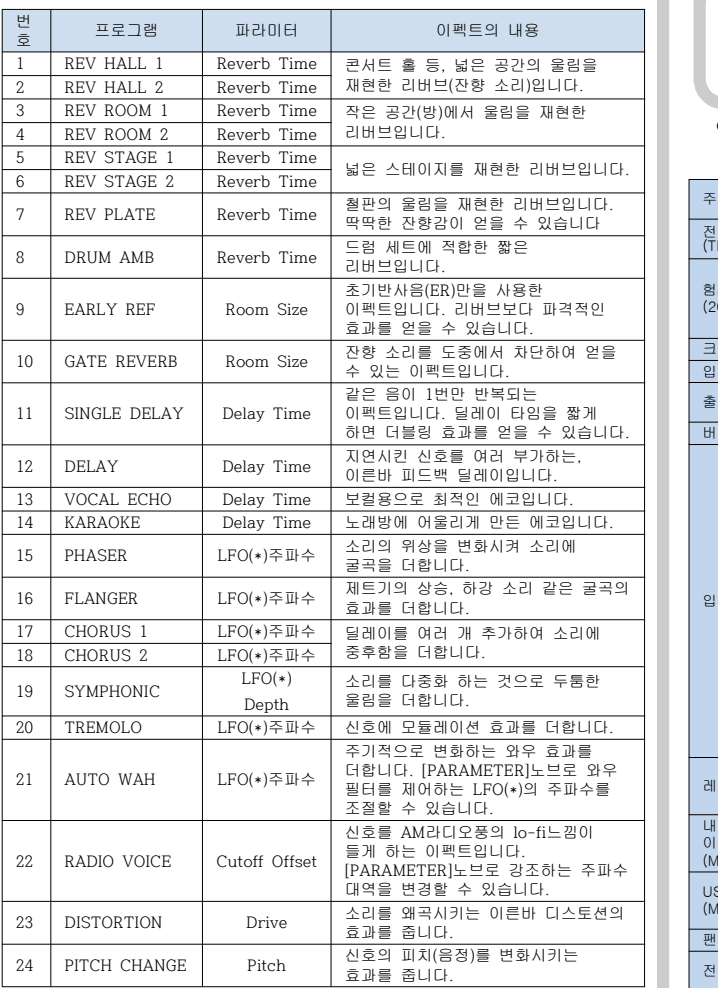

\*LFO: Low Frequency Oscillator(저주파 발진기)의 약자입니다. 별도의 신호를 주기적 으로 변화(변조)시키는 경우에 사용합니다.

# 위기 대처법

# 전원이 켜지지 않을 때 □ 전원 어댑터를 콘센트에 제대로 접속했습니까? □ 전원 플러그를 끝까지 밀어 넣었습니까?

- 
- 소리 나지 않을 때<br>□ 파워드 스피커와 파워 앰프의 전원을 켰습니까?<br>□ 파워드 스피커와 파워 앰프의 전원을 올바르게 접속했습니까?<br>□ 각 채널의[GAIN]노브, [LEVEL]노브, 및[STEREO LEVEL]노브를 적절히 조절했습<br>□ 각 채일의[GAIN]노브, [LEVEL]노브, 및[STEREO LEVEL]노브를 적절히 조절했습
- □ [PAD]스위치가 온( ▲ )으로 되어 있지 않습니까?
- .<br>스위치를 오프(■)로 해 주세요. 음원의 음량이 작을 경우 온(■)상태에서도 소리<br>ㄱ 드기지 아우 ㅅ 이스니다  $E = 21T1$  아르
- □ [STEREO MUTE]스위치가 온( ▲ )으로 되어 있지 않습니까?(MG10XU)<br>온( ▲ )으로 하면, 스테레오 버스의 소리가 뮤트 되므로 [MONITOR OL 온( )으로 하면, 스테레오 버스의 소리가 뮤트 되므로 [MONITOR OUT]단자 /[PHONES]단자에서는 소리가 나지 않습니다.
- 소리가 왜곡되고 잡음이 날때 □ [PEAK]LED가 점등하지 않았습니까?
- 
- 각 채널의[GAIN]노브를 내리거나 [PAD]스위치를 온(▲)으로 해주세요.<br>□ **각 채널의 [GAIN]노브, 채널 페이더, [STEREO]마스터 페이더, [GROUP]페이더**
- 등은 적절히 조절되어 있나요? □ 레벨 미터의 "PEAK"(빨강)가 점등하지 않았습니까?
- ...<br><sub>보를 조절해 주세요.</sub> □ 본체에 접속한 기기의 음량이 너무 크지 않나요? 접속한 기기의 소리를 낮춰 주세요.
- □ [TO MON■/TO ST ]스위치가 [TO ST ]로 되어 있지 않나요?(MG10XU) DAW소프트웨어를 사용하는 경우, [TO ST\_\_]로 하면, DAW소프트웨어의 설정<br>에 따라서는 루프가 형성되어 하울링이 일어나는 경우가 있습니다. 컴퓨터를 경유 한 소리를 들으면서 녹음하는 경우에는 반드시 [TO MON■]로 설정해 주세요.

# 보컬과 스피치의 음성을 확실히 하고 싶다<br>□ [HPF]스위치를 켜주세요( ▄ ).

- 음성이 선명하게 됩니다.<br>□ **이퀄라이저(EQ) 노브를 조절해주세요(예:LOW를 낮추고 HIGH를 올린다).** 

# 이펙트가 걸리지 않는다(MG10XU) □ [FX ON]스위치를 켯습니까(』)?<br>□ [FX RTN LEVEL]노브를 적절히 조절했습니까?<br>□ 각 채널의[LEVEL]노브와 [FX]컨트롤은 올렸나요?

# 마이크 스탠드에 대한 고정

별매의 야마하 마이크 스탠드 어댑터 BMS-10A를 사용하여, 오른쪽의 그림과 같이, 본체를 마이크 스탠드에 고정할 수 있습니다. 장착 순서는 BMS-10A의 취급설명서를 참조하십시오.

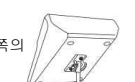

0 dBu=0.775Vrms, 신호 제너레이터 출력 임피던스:150Ω 일반 사양 특별한 지정이 없는 경우 노브는 노멀 위치.

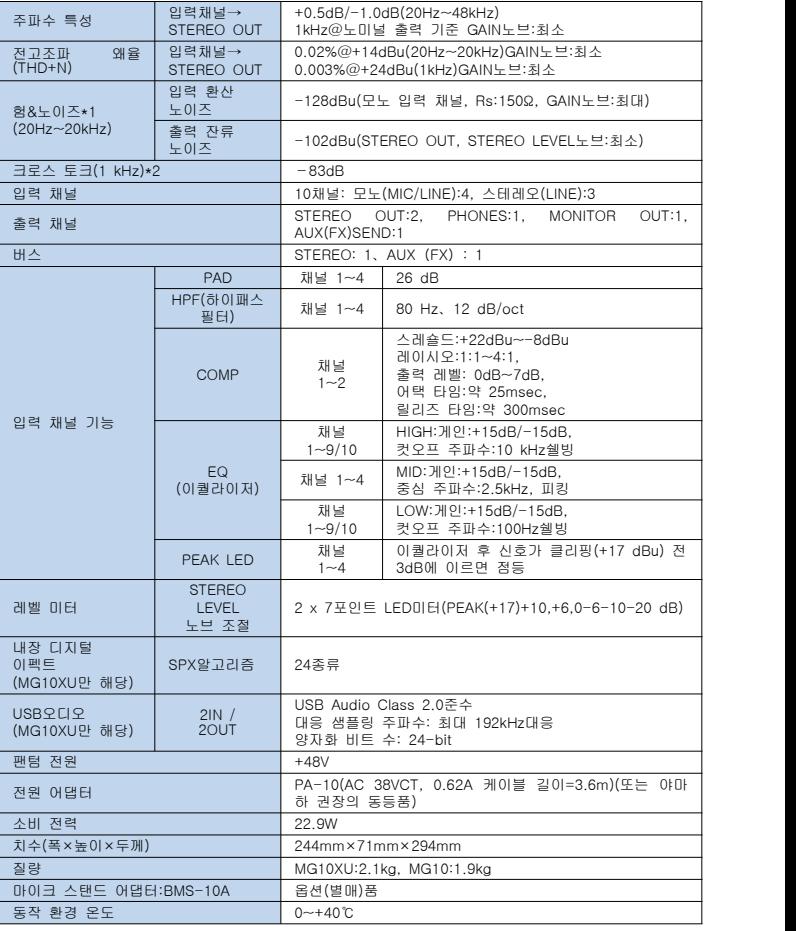

# 톱 패널 채널 섹션(입력 부분 ①~⑭)

### ① [MIC/LINE]모노 입력 단자(채널 1~4)

 마이크, 악기, 오디오 기기를 접속합니다. XLR,폰의 2종류 플러그에 대응하고 하하구, \*<br>있습니다.

#### ② [PAD]스위치

.<br>켜면( ▲), 본체에 입력한 소리가 감쇠합니다. 소리가 왜곡되거나 [PEAK]LED⑫가 점등하면 켜( )주세요.

 NOTE 스위치를 바꿀 때 잡음이 생기는 경우가 있으므로 [LEVEL]노브를 "0"(최소) 으로 한 다음 바꿔 주세요.

#### ③ [HPF](하이 패스 필터)스위치

켜면(■), 하이 패스 필터가 걸려 80Hz이하의 저음이 제거됩니다. 마이크가 수음한<br>진동이나 바람 소리를 줄이기 위해 마이크로 사람의 음성을 입력할 때는 보통 켭니다( ).

 $\bigoplus$   $[GAIN]$  노브<br>채널 1~4의 기준이 되는 음량을 정합니다. 강하게 노래를 불렀을 때나 강하게 채널 1~4의 기준이 되는 음량을 정합니다. 강하게 노래를 불렀을 때나 강하게 연주할 때에 [PEAK]LED⑫가 잠깐 점등하는 정도로 노브를 조절합니다.

#### ➄ [COMP] 노브

 컴프레서의 걸리는 상태를 조절합니다. 노브를 오른쪽으로 돌리면, 스레숄드, 레이시오, 출력 레벨이 동시에 조정됩니다. 스레쉬 홀드: +22dBu~-8dBu, 레이시오: 1:1~4:1 출력 레벨: 0dB~+7dB, 어택 타임: 약 25ms, 릴리스 타임:약 300ms

#### ⑥ [PHANTOM+48V]스위치/LED

스위치를 켜면(▲), [MIC/LINE]모노 입력 단자① 의 XLR플러그에 DC+48V의 팬텀<br>전원이 공급됩니다. 콘덴서 마이크를 사용할 때는, 이 스위치를 켜주세요(▲).

#### 주의 사항

팬텀 전원이 불필요한 경우 스위치를 꺼주세요(■). 팬텀 전원을 켜는 경우, 본체나<br>외부 기기의 고장이나 노이즈를 막기 위해 다음과 같은 내용에 주의해 주세요.<br>• 채널 1/L, 2/R에 팬텀 1/L, 2/R에서 케이블을 뽑지 않는다.<br>• 스위치를 켠 채, 채널 1/L, 2/R에서 케이블을 뽑지 않는다.

• 팬텀 전원의 온/오프는 채널 1/L, 2/R의 [LEVEL]노브를 최소화한 상태에서 한다.

#### ⑦ 이퀄라이저(EQ)노브

 [HIGH](고역)과 [LOW](저역)노브를 사용하여 음질을 조정합니다. 음질 조절이 불필요한 경우에는 "▼"(플랫)의 위치에 놓아 주세요.

#### ⑧ [FX](이펙트)노브 MG10XU [AUX]노브 MG10

 [FX]: 각 채널에서 내장 이펙트와 [FX SEND]단자fh 보내는 음량을 조절합니다. [AUX]: 각 채널에서 [AUX SEND]단자로 보내는 음량을 조절합니다.

# ⑨ [PAN]노브(채널 1~4) [PAN/BAL]노브(채널 9/10)

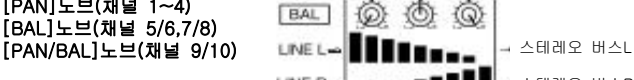

[PAN]: 스테레오 버스로 보내는 각 나아티유→ ███████████████████ 채널의 음량 밸런스를 조정하며, 음상을 좌우(스테레오 L/R)의 어느 위치에 정위

 시킬지를 정합니다. 노브가 12시의 위치에 있을 때는 스테레오 버스 L, R에 같은 음량에서 보내지며 음상은 중앙에 위치합니다.

 [BAL]: 스테레오 버스로 보내는 스테레오 채널(5/6~9/10)(L/R)의 음량 밸런스를 결정합니다. 노브가 12시의 위치에 있을 때는 스테레오 채널(L/R)의 소리가 각각 같은 음량으로

스테레오 버스 L, R로 보내집니다.

**[PAN/BAL]**: [PAN]과 [BAL]의 양쪽 기능을 모두 갖추고 있습니다.<br>[LINE](L/MONO)단자에만 소리를 입력한 경우는 [PAN]으로 [LINE](L/R)의 양쪽<br>단자에 소리를 입력한 경우에는[BAL]로서 이용할 수 있습니다.

#### ⑩ [PEAK]LED

입력된 소리, 이퀄라이저 조정 후의 음량이 너무 큰 경우(클리핑 전 3dB에 도달하는<br>경우)에 점등합니다. 자주 점등하는 경우에는, [GAIN]노브 ④를 왼쪽으로 돌려 소리를 낮춰주세요.

#### ⑪ [LEVEL]노브

--------------<br>채널 간의 음량의 밸런스를 조절합니다. 기본적으로는 「◀」의 위치에 맞추어 둡니다.

#### ⑫ [TO MON/TO ST]스위치 MG10XU

채널 9/10에 입력된 소리의 출력을 선택합니다. 보통은 [TO ST.•)로 설정해<br>주세요. 단,[USB 2.0]단자에 컴퓨터를 접속해 사용하는 경우에는 "리어 패널<br>USB섹션"의 표에 의거하여 용도에 따라 스위치를 바꿔 주세요.

#### ⑬ [LINE]스테레오 입력 단자(채널 5/6~9/10)

 전자 키보드나 오디오 기기 등의 라인 레벨의 기기를 접속합니다. 폰, RCA 핀 플러그에 대응하고 있습니다.

**NOTE** 채널 5/6,7/8에 폰 단자와 RCA 핀 단자의 양쪽 플러그를 접속한 경우,<br>폰 단자 입력이 우선됩니다.

#### **④ [LINE/USB]스위치 MG10XU**

채널 9/10에 입력하는 소리의 소스를, [LINE■]일 때는 [LINE]스테레오 입력<br>단자⑬로, [USB ■ ]일 때는 [USB 2.0]단자 @으로 전환합니다.

# 각 부분의 명칭과 기능

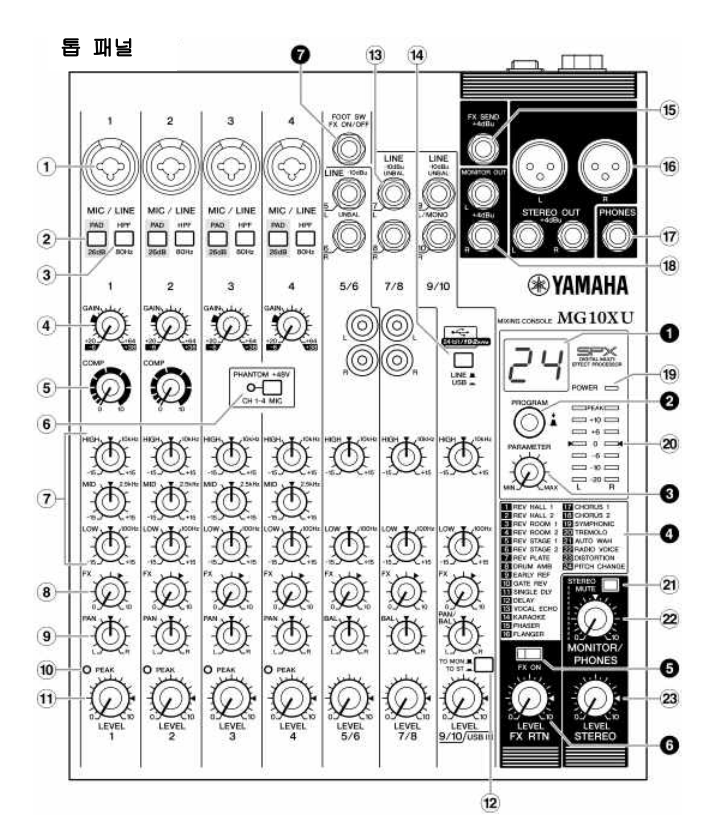

### 리어 패널

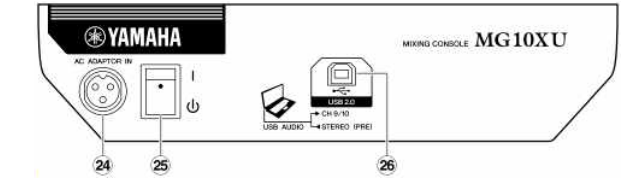

## 리어 패널

#### 주의

전원을 켜면 패널의 온도가 상승(15~20℃) 하지만, 이상은 없습니다. 주변의 온도가 30℃를 넘는 환경에서는 패널이 50℃ 이상이 되는 경우가 있으니 화상 등에 주의해 주세요.

#### ㉔ [AC ADAPTOR IN]단자

부속의 전원 어댑터를 접속합니다.

#### ㉕ [ /I]스위치

 전원(스탠바이) /I(온)을 전환합니다. I(온)일 때 톱 패널의 [POWER]LED가 점등합니다.

- $NOTE \cdot [b/1]$ 스위치의 스탠바이/온을 연속하여 빠르게 바꾸면, 오동작의 원인 이 될 수 있습니다.
	- $[$   $\bigcup$  /I]스위치를 스탠바이 상태에서 다시 켤 때에는 6초 이상의 간격을 두세요.
	- [⊙/I]스위치가 스탠바이 상태에서도 분자 전류가 흐르고 있습니다.
	- 장시간 사용하지 않을 때에는 반드시 전원 어댑터를 콘센트로부터 뽑아 주세요.

# 톱 패널 마스터 섹션(출력 부분⑮~㉓)

### ⑮ [FX SEND]단자 MG10XU

#### [AUX SEND]단자 MG10

 외부 이펙터와 연주자용 모니터 시스템을 접속합니다. [FX]노브, 또는[AUX]노브에서 조절한 소리가 출력됩니다. 폰 플러그에 대응하고 있습니다.

#### ⑯ [STEREO OUT]단자

 파워드 스피커 또는 파워 앰프를 접속합니다. XLR, 폰의 2종류 플러그에 대응하고 있 습니다.

#### ⑰ [PHONES]출력 단자

헤드폰을 접속합니다. 스테레오 폰 플러그에 대응하고 있습니다.

#### ⑱ [MONITOR OUT]단자

오퍼레이터용 모니터 시스템 등을 접속합니다. 폰 플러그에 대응하고 있습니다.

#### ⑲ [POWER]LED

리어 패널의 전원 스위치를 켜면([I]측으로 하면) 점등합니다.

#### ⑳ 레벨 미터

 [STEREO OUT]단자로부터 출력되는 레벨(음량)을 "PEAK"(+17), "+10", "+6", "0", "-6", "-10", "-20"dB의 7단계로 표시합니다. "PEAK"(빨강)가 점등하면 [STEREO LEVEL] 노브를 왼쪽으로 돌려 소리를 낮춰 주세요.

#### ㉑ [STEREO MUTE]스위치

켜면(■)면, [MONITOR OUT]단자나 [PHONES]단자의 출력에서 스테레오 버스의 소리가 뮤트됩니다. 이때 채널 9/10의 [TO MON ■/TO ST ■ 1스위치⑫를 [TO MON **로** 1로 함으로써 채널 9/10의 소리만 들을 수도 있습니다. 스위치에 대한 자세한 설명은 아래의 [리어 패널 USB섹션]을 참고해 주세요.

#### ㉒ [MONITOR/PHONES]노브

[MONITOR OUT]단자와 [PHONES]단자에서 출력되는 음량을 조절합니다.

㉓ [STEREO LEVEL]노브

[STEREO OUT]단자로부터 출력되는 전체의 음량을 조절합니다.

# 톱 패널 내장 이펙트 섹션(출력 부분  $\bigcirc$ ~  $\bigcirc$ )

#### ➊ 디스플레이

**❷**의 [PROGRAM]노브로 선택한 이펙트 프로그램의 번호가 표시됩니다. 선택 중에는 번호가 점멸하며, 결정하지 않고 일정 시간이 지나면 바로 앞에서 선택한 번호로 돌아 옵니다.

#### ➋ [PROGRAM]노브

 내장 이펙트를 1~24, 24종류의 이펙트 프로그램에서 선택합니다. 이펙터를 거는 방법 은 앞의 「이펙트의 사용」란을 참고하세요.

 NOTE [PROGRAM]노브를 누르면서 돌려서(눌러서 결정하지 않고) 이펙트 프로그 램을 선택할 수도 있습니다.

#### ➌ [PARAMETER]노브

 선택한 이펙트 프로그램의 파라미터(이펙트의 양과 변화의 속도 등)를 조정합니다. 파라미터의 값은 이펙트 프로그램마다 저장됩니다. 파라미터에 대해서는 앞의 「이펙 트 프로그램 목록」을 참고하세요.

 NOTE 이펙트 프로그램을 바꾸었을 때는,[PARAMETER]노브의 위치에 상관 없이 지난 번 그 효과로 설정한 값이 유효하게 됩니다. 일단[PARAMETER]노브를 돌리자, 노브의 위치 값이 유효하게 됩니다.

#### ➍ 이펙트 프로그램 명세표

 내장 이펙트 프로그램 목록입니다. 프로그램에 대해서는 표면의 「이펙트 프로그램 목 록」을 참고하세요.

#### ➎ [FX ON]스위치

 켜면( ), 내장 이펙트가 활성화되고 스위치가 점등합니다. 켜져 있을 때에 풋 스위치 로 내장 이펙트를 끄면, 스위치의 LED가 점멸합니다.

#### ➏ [FX RTN LEVEL]노브

내장 이펙트의 음량을 조절합니다.

#### **◎** [FOOT SW]단자

 별도 판매의 스위치(야마하 FC5 등의 언래치형)를 접속합니다. 풋 스위치를 접속하면  $\bigoplus$ 의 [FX ON]스위치가 켜져 있을 때(로), 내장 이펙트의 온/오프를 발로 바꿀 수 있 습니다. 폰 플러그에 대응하고 있습니다.

# 리어 패널 USB섹션 MG10XU

#### ㉖ [USB 2.0]단자

시판 중인 USB2.0케이블을 사용하여 컴퓨터에 접속하는 단자입니다(본 제품에는 케이블이 부속되어 있지 않습니다). 컴퓨터로는 스테레오 버스의 소리가 출력됩니다([STEREO LEVEL]노브㉓의 영향은 받지 않습니다). 컴퓨터로부터의 입출력에는 전용의 USB드라이버가 필요한 경우가 있습니다. 사전에 아래의 야마하 웹 사이트에서 다운로드 받아 컴퓨터에 설치해 사용해 주세요. w.yamaha

#### ■ 컴퓨터와 접속하여 사용

채널 9/10의 [LINE ■/USB ■ ]스위치를 [USB ■ ]으로 합니다. 용도에 따라 채널 9/10의 [TO MON/TO ST]스위치⑫와 [STEREO MUTE]스위치 බ을 바꾸어, 출력 장소와 모니터 음을 설정합니다. 자세한 것은, 다음의 표를 보세요.

#### ■ 컴퓨터로부터의 재생 음량을 조절(어테뉴에이터)

- 
- 1. [PROGRAM]노브를 5회 눌러 디스플레이에 어테뉴에이터의 감쇠 값(dB)을 표시합니다.<br>2. [PROGRAM]노브를 돌려 -24dB~0dB사이에서 설정합니다(「-」표시는 생략).<br>3. 다시[PROGRAM]노브를 눌러 설정을 종료합니다. 어테뉴에이터가 활성화된 경우, 화면 우측 아래에 도트가 점등합니다.
- 

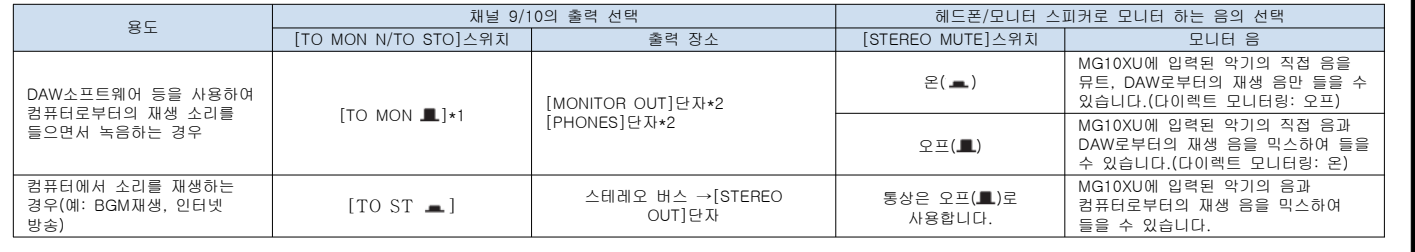

\*1 주의 사항: DAW소프트웨어를 사용하는 경우, [TO ST]로 하면, 루프가 형성되어 하울링이 생기는 경우가 있습니다. \*2: 스테레오 버스를 경유하지 않기 때문에 컴퓨터로는 음성이 보내지지 않습니다.

# 보 증 서

.<br>이 책은, 이 책의 기재 내용에 따라 무상 수리를 약속하는 것입니다. 구매하신 날로부터...<br>. 왼쪽에 표시된 기간 중에 고장이 발생한 경우에는 이 책을 지참하시고 구매하신 판매점에 수리를 의뢰 주세요.<br>의뢰할 때에는 구입을 증명하는 서류(영수증, 매매 계약서, 납품서 등)를 함께 제시하시기

바랍니다.

(자세한 내용은 아래 항목을 보세요)

5. 이 보증서는 국내에서만 유효합니다.

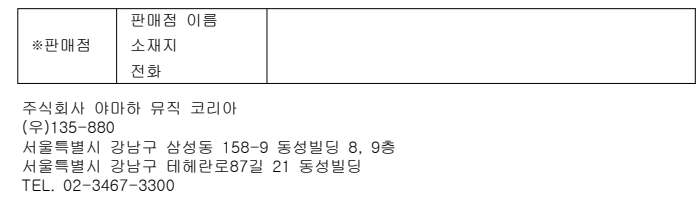

# 보증 규정

- 1. 보증 기간 중 정상적인 사용 상태(취급설명서, 본체 부착라벨 등의 주의 사항에 따른 사용 상태)에서 고장 난 경우에는 무상으로 수리해 드립니다.
- 2. 보증 기간 내에 고장 나서 무상 수리를 받는 경우에는 상품과 책을 지참하시고 구입하신 판매점에 의뢰 주세요.
- 3. 증답품, 이사 후의 수리 등, 구매하신 판매점에 의뢰할 수 없는 경우에는, ※야마하 수리 상담 센터에 문의해주세요.
- 4. 보증 기간 중에도 다음의 경우는 유료가 됩니다.
	- (1) 이 책을 제시하지 않은 경우.
	- (2) 이 책에 구매 연월일, 고객 정보, 판매점의 기입이 없는 경우, 또는 이 책의 어휘를 바꾼 경우.
	- (3) 오용이나 다른 기기로부터 받은 장애 또는 부당한 수리나 개조에 의한 고장 및 손상.
	- (4) 구매 후의 이동, 수송, 낙하 등에 의한 고장 및 손상.
	- (5) 화재, 지진, 풍수로 인한 손해, 낙뢰, 기타 천재지변, 공해, 염해, 이상 전압 등으로 인한 고장 및 손상.
	- (6) 고객의 요청에 따라 출장 수리를 할 경우, 출장비용.

### 보증과 애프터서비스

서비스 의뢰, 문의할 필요가 있으시면, 구입 점포 또는 야마하 수리 상담 센터로 연락해 주세요.

- ●**보증서**<br>- 여기에 보증서가 개재되어 있습니다. 구매 증빙 서류(영수증, 매매 계약서, 견적서<br>- 등)와 함께 소중하게 보관하십시오.
- **●**보증 기간
- **ㅡㅡ ^ ^ㅡ**<br>보증서를 참조하십시오.

### **●**보증 기간 동안의 수리

 보증서 기재 내용에 따라 수리 해드립니다. 고객께서 제품을 직접 맡기시는지, 서비스 맨이 출장수리로 방문하는지는 제품마다 정해져 있습니다. 자세한 내용은 보증서를 참조하십시오.

#### **●**보증 기간 경과 후의 수리

요청에 따라 유료로 수리 해드립니다.<br>아래의 부품 등은 사용 시간과 사용 환경에 따라 열화되기 쉽기 때문에 소모 저하에 따라 부품의 교체가 필요합니다. 소모품 교체는 대리점이나 야마하 수리 상담 센터로 연락 주시기 바랍니다.

소모품의 예

\_\_\_<br>볼륨 스위치, 접속 단자 등

●보수용 성능 부품의 최저 보유 기간 제품의 기능을 유지하기 위해 필요한 부품의 최저 보유 기간은 제조 후 8년입니다.

#### **●**수리 의뢰

-<br>"책을 다시 읽어 보시고 연결이나 설정 등을 확인 하시고 구입 판매점 또는 야마하 수리 상담 센터로 연락 주시기 바랍니다. 수리를 의뢰하실 때에는 제품 이름, 모델 이름등과 함께 제품의 상태를 최대한 자세히 알려 주시기 바랍니다.

#### **●**손해에 대한 책임

 이 제품(부속 프로그램 포함)의 사용으로 인해 귀하에게 발생한 손해 (사업 이익의 손실, 사업 중단, 사업 정보의 손실, 기타 특별 손실과 이익 손실)에 대해서 당사는 일체 그 책임을 지지 않는 것으로 합니다. 또한 어떠한 경우에도 당사가 부담하는 손해 배상액은 귀하가 지불한 이 상품의 대가 상당액을 상한선으로 합니다.

#### **●**고객 상담 창구

애프터서비스 이외의 제품에 관한 질문·상담은 고객 상담 센터로 문의 주세요.

- \* 이 보증서는 이 책에 표시한 기간, 조건을 기준으로 무상 수리할 것을 약속하는 것입니다. 따라서 이 보증서에 의해 고객의 법률상의 권리를 제한하는 것이 아니며 보증기간 경과 후 의 수리 등에 대해서도 구매 판매점, ※ 야마하 수리 상담 센터에 문의 주세요.
- \* 기입해 주신 고객 이름, 주소 등의 개인 정보는 본 보증 규정에 따라 무상 수리에 관한 경우에만 사용합니다. 취득한 개인 정보는 철저하게 관리하며 법령에서 정한 경우를 제외하고는 고객의 동의 없이 제삼자에게 제공하지 않을 것을 약속합니다.
- ※ 그 밖의 연락 창구에 대해서는, 본 사용 설명서를 참조하십시오

6. 이 보증서는 다시 발행할 수 없으므로 소중히 보관해 주세요.

#### 영업 창구

주식회사 야마하 뮤직 코리아(http://kr.yamaha.com) (우)135-880 서울특별시 강남구 삼성동 158-9 동성빌딩 8, 9층 서울특별시 강남구 테헤란로87길 21 동성빌딩

#### TEL. 02-3467-3300

자료실

http://kr.yamaha.com/ko/support/library/

제품몬의 http://kr.yamaha.com/ko/support/faq/

브로셔/카달로그 https://inquiry.yamaha.com/country/?lcl=ko\_KR&act=0

제품지원 https://inquiry.yamaha.com/country/?lcl=ko\_KR&act=1

수리

https://inquiry.yamaha.com/country/?lcl=ko\_KR&act=2

서비스 센터

https://inquiry.yamaha.com/country/?lcl=ko\_KR&act=4

#### 야마하 수리 센터

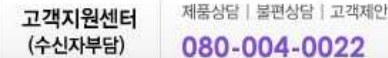

- l 접수 시간 : 평일 09 : 00-18 : 00 토요일 09 : 00-12 : 00 (일요일, 국경일 휴무)
- l 온라인 지원 : http://kr.yamaha.com/ko/support/
- l 지역별 서비스 센터 찾기 http://kr.yamaha.com/ko/service\_centers

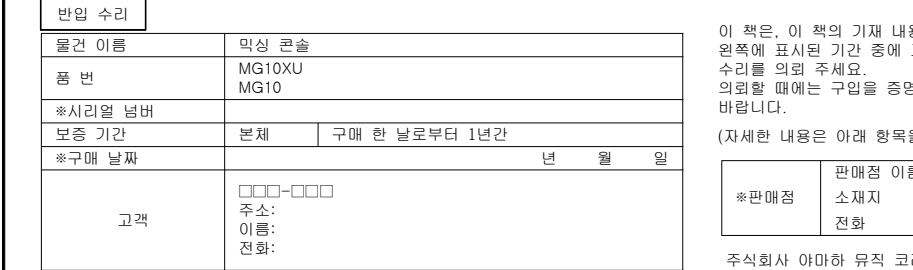

구매한 곳으로 보내주세요 ※표시 란은 반드시 기입해 주세요.